# Activating Solver in Excel

### Info

New

Open

Save

Save As

Save as Adobe **PDF** 

Print

Share

Export

Close

Account

Options

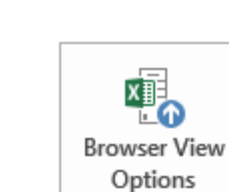

Info

 $\theta$ 

Protect

Workbook \*

⊛

Check for

Issues \*

**To** 

Manage

Versions \*

tutorial\_6\_TGA SOLVER D: » Ufunzi » CH452 » Assignment\_6

### **Browser View Options**

Today, 8:49 PM (autosave)

Protect Workbook

Inspect Workbook

Versions

Pick what users can see when this workbook is viewed on the Web.

Control what types of changes people can make to this workbook.

Before publishing this file, be aware that it contains:

Document properties, author's name and absolute path

Content that people with disabilities are unable to read

## Properties \*

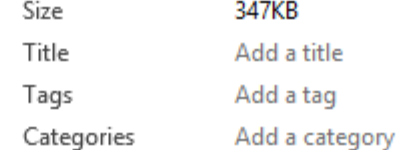

### **Related Dates**

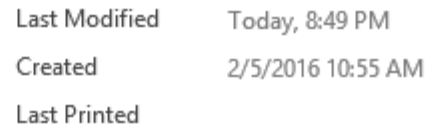

### **Related People**

Author

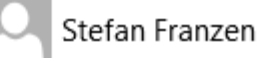

Add an author

Last Modified By

Stefan Franzen

### **Related Documents**

Open File Location

**Show All Properties** 

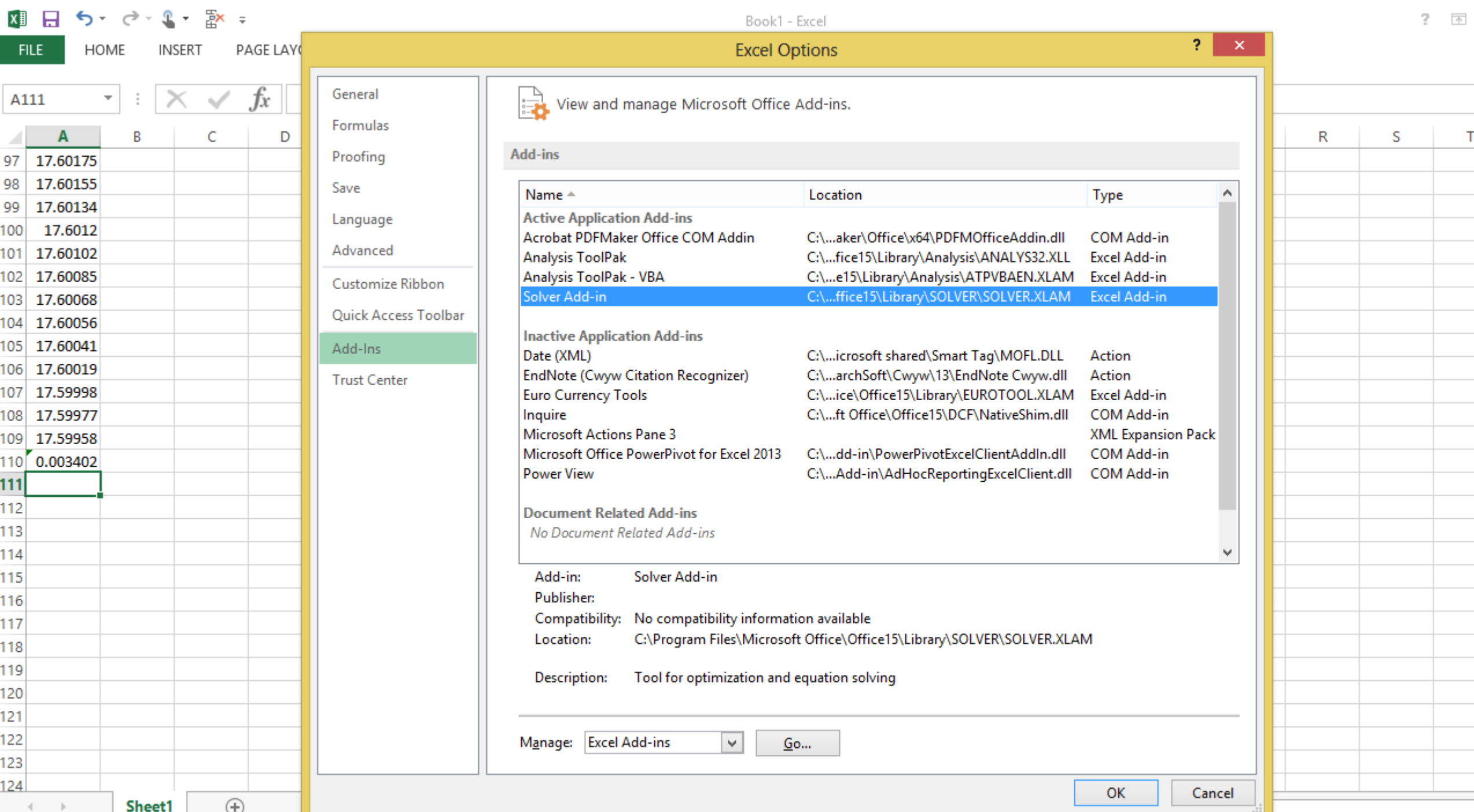